# Advanced Programming in Quantitative **Economics**

Introduction, structure, and advanced programming techniques

Charles S. Bos

VU University Amsterdam

<span id="page-0-0"></span>c.s.bos@vu.nl

20 – 24 August 2012, Aarhus, Denmark

## **Outline**

[Include packages](#page-7-0)

[Magic numbers](#page-13-0)

[Declaration files](#page-14-0)

[Alternative: Command line arguments](#page-20-0)

**[Graphics](#page-21-0)** 

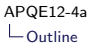

### Day 4 - Morning

#### 9.00L Topics

- $\triangleright$  Style
- $\blacktriangleright$  Including packages
- $\blacktriangleright$  Including magic numbers
- $\blacktriangleright$  Including graphs

10.30P Estimating a duration model

- $\blacktriangleright$  Transform 0.5 <  $\beta$ <sub>2</sub> < 1
- $\blacktriangleright$  Graph the durations
- $\blacktriangleright$  Advanced:
	- ▶ Draw  $N=1000,$   $y_i \sim \mathcal{N}(0, \sigma^2)$  for a  $\sigma$  of choice. Make a QQ plot using DrawQQ
	- $\triangleright$  Make the QQ plot 'by hand' using DrawXMatrix, drawing the empirical quantiles of the  $y'$ s against the theoretical quantiles of the normal density
	- Make a residual plot  $E_i = (\Lambda_i y_i)^\alpha$  for your y's of the duration model, and a  $QQ$ -plot against the  $Exp(1)$  density

### Style and neatness, directories

Reread old program: Almost impossible. What can you do?

- $\triangleright$  Use as clear a style as possible, extremely consistent throughout multiple projects
- $\triangleright$  Spend time on being neat, including explanations for routines
- $\blacktriangleright$  Build small, self-explanatory routines
- $\triangleright$  Use modules/packages for iterative tasks
- $\triangleright$  Use Hungarian notation
- $\triangleright$  Use a directory structure! (See next slide)

### Order in the main ox file

- 1. Comments (program, name, date, version)
- 2. #include <oxstd.h> standard packages
- 3. #import <maximize> standard imports
- 4. #static decl  $s_vY$ ; necessary global variables
- 5. #include "include/incinit.ox" personal code
- 6. main() routine, containing
	- 6.1 decl
	- 6.2 magic
	- 6.3 init
	- 6.4 estimate
	- 6.5 output

#### Order II

```
// Comments ( program , name , date , version )
#include <oxstd.h> // And other basic includes
# import < maximize > // And other basic imports
#static decl s_vY, s_mX; // Global variables for Loglikelihood
#include <u>"include/incinit.ox"</u> // My own initialisation routines<br>#include "include/incest.ox" // My own estimation routines
                                        // My own estimation routines
main ()
{
  decl ...;
  // Magic numbers
  sData= "data/fx9709.in7";
  asYX= {"FXEU", "C", "FXDK"};
  // Initialise
  InitData (&vY , &mX , asYX , sData );
  InitPars (&vP, vY, mX);
  // Estimate
  ir= Estimate (kmPS, kdL, vY, mX);
  // Output
  Output (mPS , dLL , ir );
```
}

#### Directory structure

Example: Project on Foreign Exchange rates (FX) including a jump diffusion process

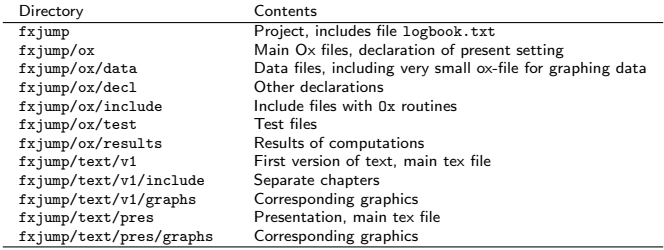

Reads very much simpler, purpose of each file is clear from its location.

## Include

Enlarging the capabilities of ox beyond oxstd.h capabilities: Either

#include <oxprob.h>

(to include the mentioned file literally within the program at that point, and will be compiled in), or

<span id="page-7-0"></span>#import <maximize>

(to import the code when needed; pre-compiled code is used when available)

# Ox-provided packages

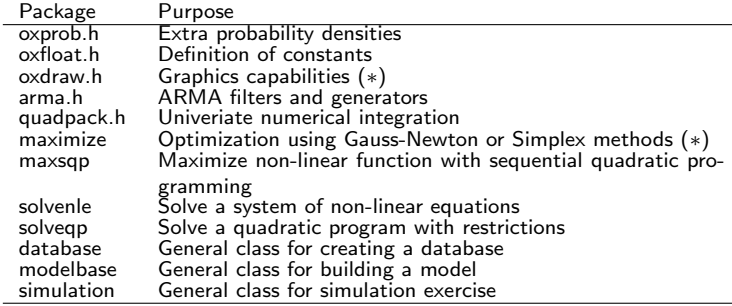

Include packages

User-provided packages

#### User-provided packages

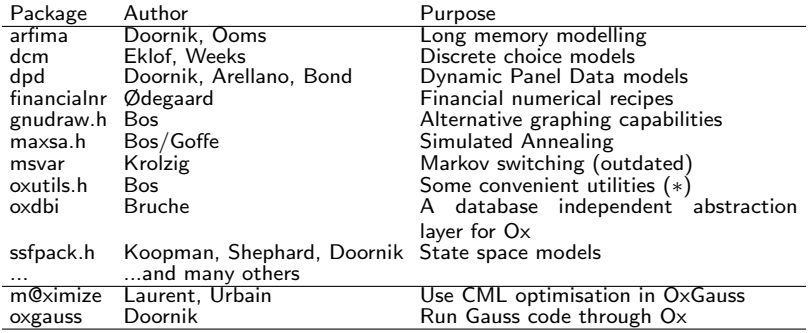

- ▶ Packages reside either in ox-home/packages, or in a local packages folder.
- $\triangleright$  After including the package, the package is supposed to work seamlessly with Ox
- $\blacktriangleright$  Easy and clean way of communicating research

# A package: oxutils

```
What does 'seamless' mean?
Standard situation: What is the size of a matrix I'm using?
main ()
{
  ...
print ( rows (mX )| columns (mX ));
}
```
How often would you use this code while debugging?

# A package: oxutils II

Alternative: Use a package with some extra functions, not previously available

```
# include < packages / oxutils / oxutils .h >
main ()
{
   ...
print ( size (mX ));
}
```
Check manual

<ox-home>/packages/oxutils/doc/oxutils.html

Other routines I use plenty:

info Measure time an iteration takes, time until end of program TrackRoutine Routine to profile your program printtex Replacement for print, outputting in LATEX format<br>ReadArg Read arguments from command line Read arguments from command line setseed Reset the random seed, psuedo-randomly

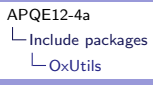

#### A package: oxutils III

(From tomorrow's slides on speed) Use TrackTime("concat") to profile a piece of code, get a report using TrackReport()

```
#include <packages/oxutils/oxutils.h>
```

```
main ()
{
  decl iN, iK, mX, j;
  iN= 1000: // Size of matrix
  iK= 100;
  TrackTime (" concat ");
  mX = \langle \rangle:
  for (i = 0; j < iN; ++i)mX = rann (1, iK);
  TrackTime (" predefined ");
  mX= zeros (iN , iK );
  for (j = 0; j < iN; ++j)mX[j][] = rann(1, iK);TrackTime (-1):
  TrackReport ();
}
```
#### Output:

Ox Professional version 6.00 (Linux\_64/MT) Time spent in routines concat 2.42 0.99 predefined 0.02 0.01  $T \circ t$ al: 2.44

## Magic numbers and declarations

Magic numbers:

- $\triangleright$  Those numbers/strings/settings defining what your program will do
- $\triangleright$  Might be changed regularly (testing different sample sizes, regressors etc.)

Ugly solution: Change program Better solutions:

- 1. Specify them 'outside' program?
- <span id="page-13-0"></span>2. Specify them on command line

## Include

Enlarging the capabilities of ox beyond oxstd.h capabilities: Either

#include <oxprob.h>

(to include the mentioned file literally within the program at that point, and will be compiled in), or

#import <maximize>

(to import the code when needed; pre-compiled code is used when available)

You can also include a declaration file:

```
#include "simox.dec"
```
with special settings for your program.

## Declaration file I

Remember previous exercise: Run with  $n = 100$ , run with  $n = 1000$ , run with  $n = 10000$  etc. Options:

- 1. Build program very general, including a loop over different values of n
- 2. Build a general program for one value of  $n$ ; indicate the value to use in a declaration file
- 3. Possibly allow settings to be changed on the command line oxl lrdecl n 50 base thisversion e.g. using the ReadArg statement from OxUtils

## Using a declaration file

Wouldn't it be useful to have

Listing 1: stack/eststack.dec

```
/*
    F \circ f S \circ f \circ c k dec
**
** Purpose :
** Contain definitions for estimating stack - loss data
**
** Date :
** 18/9/06
**
** \Deltauthor :
** Charles Bos
*/
static decl g_sData= "data/stackloss.in7";
static decl g_sYVar= "StackLoss";
static decl g_asXVar = {"AirFlow", "WaterTemperature", "AcidConcentration"};
```
Use fewer  $X$ -vars: Change array here, leave program untouched Use different data set: Change g\_sData and variable names, leave program untouched

 $\Rightarrow$  Clean, touch program to change computation, put settings aside in separate file. 17/23

#### Prepare data set

```
Listing 2: stack/loadstack.ox
```

```
main ()
{
  decl mX, asNames;
  mX = loadmat (\frac{n \text{data} / \text{stackloss} \cdot \text{mat}^n}{\frac{1}{n} \cdot \frac{1}{n}}; \frac{1}{n} a constant \frac{n \times n}{n}// Add in a constant
  asNames= {"AirFlow", "WaterTemperature", "AcidConcentration",
               " StackLoss ", " Constant "};
  savemat ("data/stackloss.in7", mX', asNames); // Save data in columns
  print ("%r", asNames, meanr(mX)∼varr(mX)); // Check data
}
```
to reload it in estimation program with

```
Listing 3: stack/eststack_ols.ox
InitData ( const avY , const amX , const sYVar , const asXVar , const sData )
{
  decl db;
 db= new Database();<br>db.LoadIn7(sData):
                                 // Read database
  avY [0] = db. GetVar (sYVar); // Extract Y from database
  amX [0] = db. GetVar (asXVar); // Extract Xs from database
  delete db;
```
### Using the declarations

Initialise your settings in a separate routine, reading out the declaration file, e.g.

Listing 4: stack/eststack\_ols.ox Initialise ( const asYVar , const aasXVar , const asData ) { asData [0] = g sData ; asYVar  $[0] = g$  sYVar : aasXVar [0]= g\_asXVar ; }

Preferably: Touch globals as little as possible, in few places.

Is this the only way of specifying the settings? No...

# From the manual of OxUtils (dd 14/9/07)

#### ReadArg

```
#include <packages/oxutils/oxutils.h>
ReadArg(const alX, const sX, const iType);
```
#### aiX

Pointer to output variable, with value on command line if the string indicator is found, or unchanged otherwise. Boolean values default to FALSE, if the argument is not found.

#### SX

in: String, command line argument to look for.

#### iType

in: Integer, indicating type of element to look for:

<-1= array of strings,

 $-1$  = string.

- 0 = boolean (aiX= TRUE if string argument found, FALSE otherwise),
- $1$  = real value.
- >1= row vector with (at most) iType elements.

#### **Return value**

Integer, indicating if number of elements read for the command line argument.

#### Description

This function checks the command line arguments for the occurrence of the string SX, and if it is found the value of the next argument(s) is/are returned in  $a1X$ , or, if  $1Type = 0$ ,  $a1X$  is returned with the value of TRUE straight away.

# Using ReadArg/ReadArgUsed

#### <span id="page-20-0"></span>Listing 5: stack/eststack\_ols.ox

```
Initialise ( const asYVar , const aasXVar , const asData )
{
  ReadArg (asData, "data", -1); // Read string with data file
  ReadArg (asYVar, \frac{y''}{y''}, -1); // Read string with y-variable
  ReadArg (aasXVar, "x", -5); // Read array of strings with x-variable
  ReadArgUsed (): \frac{1}{2} Show the arguments
}
```
Call Ox from command line using

oxl eststack\_ols data data/gnp.in7 y GNP x Constant IP (if Ox installed within the path) or use OxRun to indicate the parameters.

## A package: OxDraw (or GnuDraw...)

Ox graphics are displayed within OxMetrics. Needs the professional version for Windows.

Alternatively, use GnuDraw: Displays graphics in GnuPlot on Windows, OSX, Unix. Compatible in usage, easy to switch.

<span id="page-21-0"></span>Listing 6: stack/drawstack.ox

```
# include <oxdraw .h>
// #include <packages/gnudraw/gnudraw.h> // Alternatively
// Draw stackloss regressors on Y, stackloss itself on X axis
DrawXMatrix (0, mX', asXVar, vY', sYVar, 1, 2);
SaveDrawWindow (" graphs / stackloss . eps ");
ShowDrawWindow ():
```
#### From the manual:

```
DrawXMatrix ( const iArea, const mYt, const asY, const vX, const sX, ...);
DrawXMatrix ( const iArea, const mYt, const asY, const vX,
    const sX, const iSymbol, const iIndex);
```
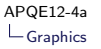

### OxDraw (or GnuDraw...) II

- **Graphing appears in** *graphing area*, first argument
- $\blacktriangleright$  Draws rows at a time
- $\triangleright$  Puts in a label. For multiple Y-values, give an array of labels {"yHat", "y", "cons"}
- $\triangleright$  Can draw XY data, time series data, densities, QQ-plots etc.
- $\blacktriangleright$  Takes extra arguments specifying line types, colours etc.
- $\triangleright$  After drawing the graph, and before showing it, the last graphing command can be adjusted using  $DrawAdjust(...)$
- $\blacktriangleright$  For daily time series data, use e.g. DrawTMatrix(iArea, mY, asYVar, vDates, 0, 0);
- $\triangleright$  Save the graphics in eps, pdf or gwg format (oxdraw), or also plb, png, tex and others (gnudraw)
- $\triangleright$  Can show the graph on the screen (professional version of Ox)
- <span id="page-22-0"></span> $\triangleright$  Close the graph if necessary before continuing